# **Brojač  Impulsa**

## Adriatic Soft

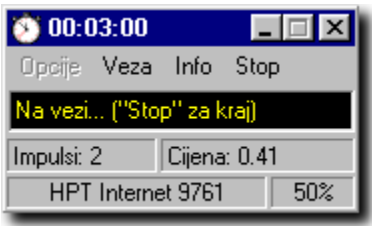

Brojač Impulsa je 32-bitni win95 program za praćenje potrošnje dok se koristi modem, bilo to na internetu, lokalnom ili međugradskom pozivu ili nekoj vrsti veze definiranoj od strane korisnika. Program može automatski ili ručno pratiti poziv. Detaljni podaci o ostvarenim vezama se spremaju u datoteku, koju program može pokazati u obliku tablice. Također statistika se izračunava: broj veza, broj utošenih impulsa i kuna, te ukupno vrijeme provedeno na vezi.

Na glavnom prozoru programa prikazuju se za vrijeme korištenja podaci o trenutnoj vezi:

- n vrijeme na vezi
- n broj potrošenih impulsa
- n koliko je potrošeno kuna
- n vrsta veze
- n potrošeni dio trenutnog impulsa
- n status programa (da li je na vezi, da li čeka poziv automatski ili ručno itd...)

#### Meni

Opcije- na ekranu pokaže prozor u kojem se namještaju osnovne opcije programa i trajanja impulsa.

Veza- mijenja vrstu veze (koja je prikazana u dnu prozora). Na osnovu vrste veze program izračunava broj potrošenih impulsa i cijenu. Vrsta veze se može mijenjati i dok je veza uspostavljena. Vrijednosi impulsa, cijene i dijela trenutnog impulsa (u donjem desnom kutu prozora ) se automatski preračunaju.

Info- prikazuje prozor sa statistikom o ostvarenim vezama.

Start- ako je program u "ručnom modu", počinje brojanje impulsa. Ako je program u "automatskom modu" onda program sam prebaci u ručni mod pa počne brojanje. Ako je u automatskom modu prije uspostavljanja veze, program će sam detektirati početak veze i početi brojanje impulsa, pa onda nema potrebe pritisnuti "start". Ručni ili automatski mod se namješta u meniju Opcije .

## **OPCIJE - osnovne**

#### Opcije - trajanja impulsa

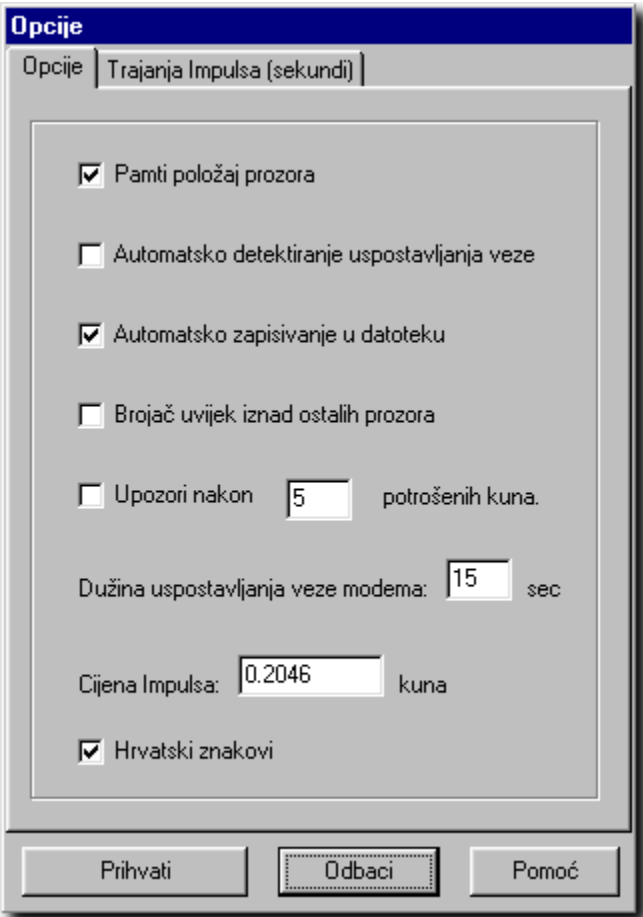

#### Pamti položaj prozora:

kod sljedećeg startanja, program će se nalaziti na istom mjestu

#### Automatsko detektiranje uspostavljanja linije:

program će sam pratiti preko windows TAPI-a da li je veza uspostavljena i automatski startati i zaustaviti brojanje impulsa ("automatski mod" - u glavom prozoru će pisati "Automatski čekam poziv..."). Ako opcija nije selektirana ("ručni mod" - u glavom prozoru će pisati "Pritisnite Start za početak") onda za početak brojanja treba pritisnuti opciju "Start" u glavnom meniju, a za kraj "Stop".

#### Automatsko zapisivanje u datoteku:

ako je opcija selektirana onda će podaci o utrošku biti automatski zapisani u datoteku nakon prekida veze ili izlaza iz programa. Ako nije, onda će korisnik biti upitan da li želi snimiti podatke.

#### Brojač uvijek iznad ostalih prozora:

ako je opcija selektirana prozor Brojača Impulsa će se uvijek nalaziti iznad svih ostalih prozora.

#### Upozori nakon X potrošenih kuna:

ako je opcije selektirana program će upozoriti korisnika nakon broja potrošenih kuna koji je upisan.

### Dužina uspostavljnja veze modema X sec:

predstavlja vrijeme koje protekne od uspostavljenja veze do odgovora drugog modema, obično oko 10-15 sekundi. Dužina se dodaje vremenu provedenom na vezi radi preciznijeg izračunavanja utroška.

#### Cijena Impulsa

cijena jednog impulsa (uključujući i porez). Program koristi ovu vrijednost za izračunavanje utroška.

### Hrvatski znakovi

ako je opcija selektirana u programu će se koristiti hrvatski znakovi (na prozorima, opcijama, itd...).

## **OPCIJE - trajanja impulsa**

### Opcije - osnovne

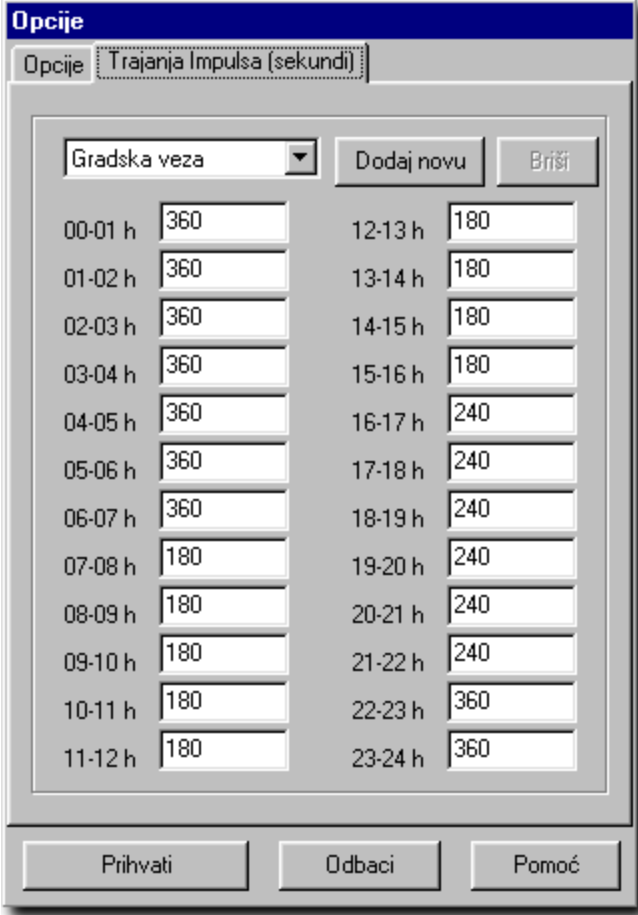

#### Trajanja Impulsa

Na ovom prozoru se unose trajanja impulsa u sekundama za svaki sat za svaku vrstu veze. Predefinirano je 6 vrsta veza:

- n Gradska veza
- n Gradska veza (vikend)
- n Međugradska veza
- n Međugradska veza (vikend)
- n HPT Internet 9761
- n HPT Internet 9762

"Vikend" veze su definirane jer je cijena impulsa, subotom i nedjeljom za gradsku i međugradsku vezu, manja u toku cijelog dana.

## Dodaj novu

Stvara novu vrstu veze, koja je dodana na listu sa vrijednostima trajanja impulsa iz prethodno selektirane veze.

#### Briši

Briše trenutno selektiranu vezu (može se obrisati samo vrsta veze definirana od strane korisnika).

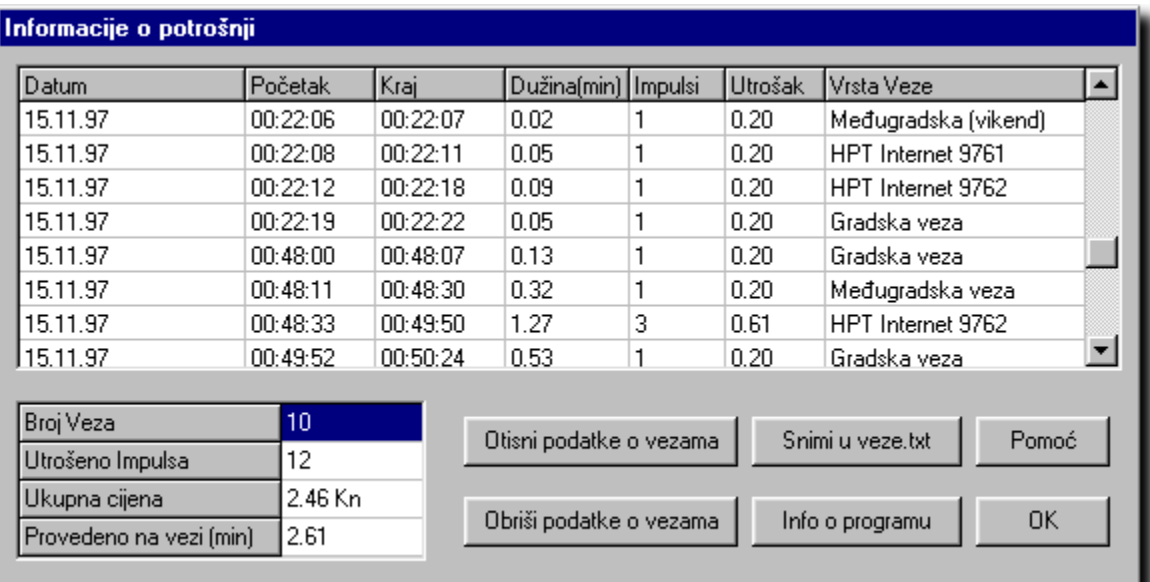

## **Informacije o potrošnji**

### Prozor Info

prikazuje podatke o svim ostvarenim vezama, ukupan broj veza, ukupan broj utrošenih impulsa, ukupnu cijenu i ukupno vrijeme provedeno na vezi.

#### Obriši podatke o vezama

briše datoteku u kojoj su spremljeni podaci o ostvarenim vezama, tako da se sve ponovo broji od nule.

#### Info o programu

otvara novi prozor s informacijama

## Otisni podatke o vezama

odštampat će podatke o vezama i statistiku na štampač.

#### Snimi u veze.txt

Snimit će podatke o vezama i statistiku u tekstualnu datoteku veze.txt.

## **Informacije o programu i autoru**

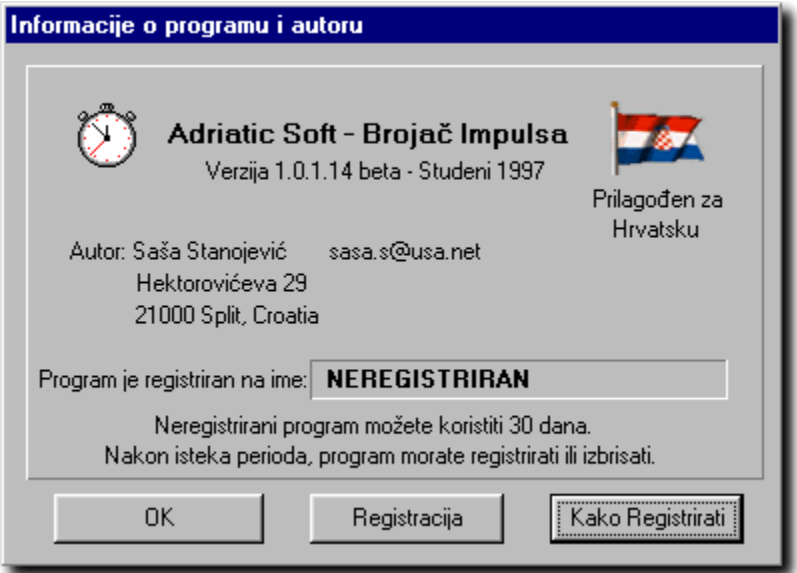

## **Registracija**

otvara prozor u kojem se unese ime i serijski broj da bi se program registrirao

## Kako registrirati

otvara prozor u kojem su informacije kako registrirati program i dobiti serijski broj

# **Registracija**

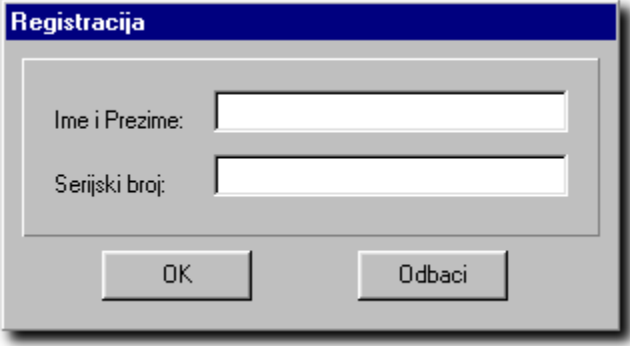

Program se registrira tako da se unese ime i prezime i serijski broj (koji ste dobili poštom ili e-mailom) i pritisne OK. Ako su podaci točno uneseni program će biti registriran na to ime.

## **Kako registrirati**

Prozor "Kako Registrirati" prikazuje osnovne informacije o registraciji programa. Neregistriran program imate pravo koristiti 30 dana. Da bi ga koristili nakon isteka tog perioda program morate registrirati, čime dobivate pravo na korištenje i svih slijedećih inačica programa (za njih važi isti serijski broj).

Program se registrira tako da na adresu autora:

Saša Stanojević (sasa.s@usa.net) Hektorovićeva 29 21000 Split

pošaljete osobne podatke, adresu, e-mail (ako ga imate), broj telefona i novac. Serijski broj će te dobiti poštom ili e-mailom.

Cijena:

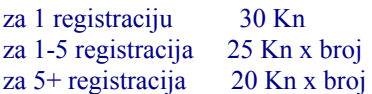

 Unaprijed zahvaljujemo Adriatic Soft